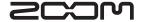

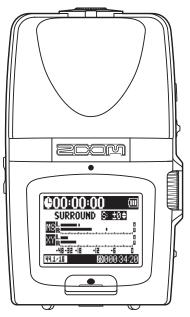

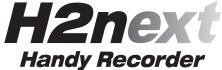

**Operation manual** 

#### ©ZOOM Corporation

Reproduction or duplication of this manual without permission, in whole or in part, is prohibited.

## Usage and safety precautions

#### **SAFETY PRECAUTIONS**

In this manual, symbols are used to highlight warnings and cautions that you must read to prevent accidents. The meanings of these symbols are as follows:

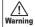

Something that could cause serious Warning injury or death.

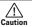

Something that could cause injury or Caution damage to the equipment.

Other symbols

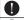

Required (mandatory) actions

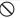

Prohibited actions

#### **↑** Warning

#### Operation using an AC adapter

- Use only a ZOOM AD-17 (sold separately) AC adapter with this unit.
- O Do not use do anything that could exceed the ratings of outlets and other electrical wiring equipment. Before using the equipment in a foreign country or other region where the electrical voltage differs from that indicated on the AC adapter, always consult with a shop that carries ZOOM products beforehand and use the appropriate AC adapter.

#### Operation using batteries

Use 2 conventional 1.5-volt AA batteries (alkaline or nickel-metal hydride).

Read battery warning labels carefully.

Always close the battery compartment cover when using the unit.

#### **Alterations**

Never open the case or attempt to modify the product.

#### **↑** Precautions

#### Product handling

- Do not drop, bump or apply excessive force to the unit
- Be careful not to allow foreign objects or liquids to enter the unit.

#### **Operating environment**

- O Do not use in extremely high or low tempera-
- O Do not use near heaters, stoves and other heat sources
- O Do not use in very high humidity or near splashing water.
- O Do not use in places with excessive vibrations.
- O Do not use in places with excessive dust or

#### AC adapter handling

- When disconnecting the AC adapter from an outlet, always pull the body of the adapter itself
- During lightning storms or when not using the unit for a long time, disconnect the power plug from the AC outlet.

#### **Battery handling**

- Install the batteries with the correct +/-
- Use a specified battery type. Do not mix new and old batteries or different brands or types at the same time. When not using the unit for an extended period of time, remove the batteries from the unit
- If a battery leak should occur, wipe the battery compartment and the battery terminals carefully to remove all battery residue.

#### Connecting cables with input and output iacks

- Always turn the power OFF for all equipment before connecting any cables.
- Always disconnect all connection cables and the AC adapter before moving the unit.

#### Volume

O Do not use the product at a loud volume for a long time.

#### **Usage Precautions**

#### Interference with other electrical equipment

In consideration of safety, the **H2n** has been designed to minimize the emission of electromagnetic radiation from the device and to minimize external electromagnetic interference. However, equipment that is very susceptible to interference or that emits powerful electromagnetic waves could result in interference if placed nearby. If this occurs, place the **H2n** and the other device farther apart. With any type of electronic device that uses digital control, including the **H2n**, electromagnetic interference could cause malfunction, corrupt or destroy data and result in other unexpected trouble. Always use caution.

#### Cleaning

Use a soft cloth to clean the panels of the unit if they become dirty. If necessary, use a damp cloth that has been wrung out well. Never use abrasive cleansers, wax or solvents, including alcohol, benzene and paint thinner.

#### Malfunction

If the unit becomes broken or malfunctions immediately disconnect the AC adapter, turn the power OFF and disconnect other cables. Contact the store where you bought the unit or ZOOM service with the following information: product model, serial number and specific symptoms of failure or malfunction, along with your name. address and telephone number.

#### Copyrights

- ·Windows, Windows Vista, Windows XP and Windows 7 are trademarks or registered trademarks of Microsoft Corporation. 

  Macintosh and Mac OS are trademarks or registered trademarks of Apple Inc. •The SD and SDHC logos are trademarks. •The use of MPEG Layer-3 audio compression technology is licensed from Fraunhofer IIS and Sisvel SnA.
- \* All other product names, trademarks and company names in this document are the property of their respective owners.

## Introduction

Thank you very much for purchasing a ZOOM **H2n** Handy Recorder. The features of the **H2n** include the following.

#### Four-channel recording captures sound in 360°

The built in microphones are divided into mid-side (MS) mics on the rear side and XY mics on the front side. This independent placement allows you to record sound coming from every direction. This unrestricted range means you can record diverse sound sources in all kinds of conditions.

#### New microphone array allows control of stereo width

The MS mic includes a directional mid mic that covers the front and a bidirectional side mic that covers both sides. By controlling the amount of side mic signal, you can freely adjust the stereo width of recordings.

#### Stereo recording is clear and three-dimensional

Using the XY mic, you can realize three-dimensional stereo recordings that faithfully capture a sense of depth.

#### Uninterrupted long recordings possible at high-quality

Recording is possible without interruption for very long times. You can even fill an entire 32GB SDHC card in one session!

#### Runs for a long time on standard batteries

You can record for up to 20 hours (44.1kHz/16bit WAV format) with one set of alkaline batteries. So, even in situations where you must rely on batteries, you can keep recording without worrying about the time.

#### • Use as an SD card reader and computer audio interface

The built-in USB 2.0 high-speed port allows direct connection with a computer. Use the recorder as an SD card reader with a computer to transfer recordings to your computer for use in DAW software or to burn them to CDs. You can even use the recorder as a computer audio interface at USB 1.0 speed.

#### • Tuner, metronome and other practice features

In addition to standard chromatic tuning, the tuner also supports seven-string guitar, five-string bass and alternate tunings. The convenient metronome can even provide a count in and the speed and pitch of playback can be adjusted, making it a useful practice companion.

Please read this manual carefully to fully understand the **H2n** so that you can maximize your use of its features. After reading the manual once, please keep it with the warranty in a safe place.

Introduction

## Contents

| Usage and safety precautions         02           Introduction         04           Contents         06           Package contents         07           Part names         08           Display         10           Preparation |  |
|----------------------------------------------------------------------------------------------------|--|
| Powering the recorder                                                                                                    |  |
| Using batteries                                                                                                    |  |
| Using an AC adapter (sold separately) 12                                                                                                    |  |
| Installing an SD card                                                                                                    |  |
| Turning the power ON and OFF                                                                                                    |  |
| Turning the power ON                                                                                                    |  |
| Turning the power OFF                                                                                                    |  |
| Using the hold function                                                                                                    |  |
| Connecting an external mic                                                                                                    |  |
| Using plug-in power                                                                                                    |  |
| Setting the date and time17                                                                                                    |  |
| Setting the battery type                                                                                                    |  |
| Recording                                                                                                    |  |
| Recording mode overview                                                                                                    |  |
| Mid-side (MS) stereo mode20                                                                                                    |  |
| XY stereo mode                                                                                                    |  |
| 2ch and 4ch surround modes21                                                                                                    |  |
| Selecting the recording mode22                                                                                                    |  |
| Adjusting the S level (MS stereo,                                                                                                    |  |
| 2ch/4ch surround modes)22                                                                                                    |  |
| Using MS-RAW mode (WAV format only) 23                                                                                                    |  |
| Selecting where recordings are saved 23                                                                                                    |  |
| Recording manually24                                                                                                    |  |
| Recording automatically26                                                                                                    |  |
| Pre-recording                                                                                                    |  |
| Counting in before recording29                                                                                                    |  |
| Playback                                                                                                    |  |
| Playing back recordings                                                                                                    |  |
| Selecting the file to playback from a list 32                                                                                                    |  |
| Changing the playback speed                                                                                                    |  |
|                                                                                                    |  |
| Loop playback of a set interval (AB REPEAT) 34 Changing the play mode                                                                                                    |  |

| Adjusting the playback pitch                   |    |
|------------------------------------------------|----|
| (KEY CONTROL)                                  |    |
| Changing the S level (MS-RAW only)             |    |
| Mixing a 4ch surround file                     | 40 |
| Checking & Editing Files                       |    |
| Checking file information                      |    |
| Checking track marks (WAV files only)          |    |
| Changing file names (Stereo files only)        | 44 |
| Convert WAV files into MP3 files               |    |
| (Stereo files only)                            |    |
| Normalizing WAV files                          |    |
| Dividing files (Stereo files only)             |    |
| Deleting files                                 |    |
| Deleting all files in a folder                 |    |
| Converting MS-RAW files into stereo files      | 54 |
| Converting 4ch surround files into             |    |
| stereo files                                   | 56 |
| Using USB                                      |    |
| Exchanging files with a computer (Card reader) | FO |
| Audio interface use (MS/XY stereo and          | 58 |
| 2ch surround modes only)                       | co |
| Zon surround modes only) Tuner                 | 60 |
| Using the tuner                                | 62 |
| Metronome                                      | 02 |
| Using the metronome                            | 64 |
| Various settings                               | 04 |
| Reducing noise (LO CUT)                        | 66 |
| Monitoring the input signal                    |    |
| Compressing/limiting the input signal          |    |
| Automatically adjusting the input gain         |    |
| Monitoring MS-RAW signals                      |    |
| (MS stereo mode only)                          | 71 |
| Setting the recording format                   |    |
| Changing automatic recording settings          |    |
| Setting how files are named                    |    |
| (Stereo files only)                            | 76 |
| Pausing recording when adding marks            |    |
| (WAV format only)                              | 77 |

| Changing the display backlight time        | 78 |
|--------------------------------------------|----|
| Adjusting the display contrast             | 79 |
| Checking the software versions             | 80 |
| Restoring the unit to its factory settings | 81 |
| Checking the open capacity of the SD card  | 82 |
| Formatting an SD card                      | 83 |
| Other functions                            |    |
| Updating the system software               | 84 |

| Using SD cards from older H series |    |
|------------------------------------|----|
| recorders                          | 85 |
| Using a remote control             | 86 |
| Troubleshooting                    | 87 |
| Specifications                     | 88 |

## Package contents

Please confirm that the package contains the following items.

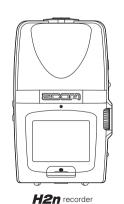

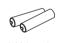

2 AA batteries (for testing the unit)

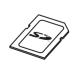

SD card (2GB)

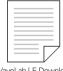

WaveLab LE Download access code sheet

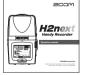

Operation manual (this document)

Package contents

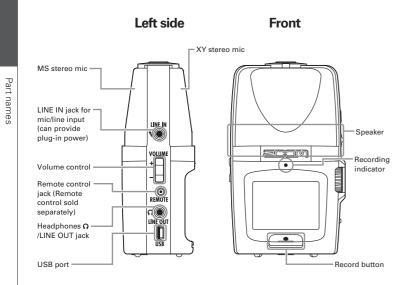

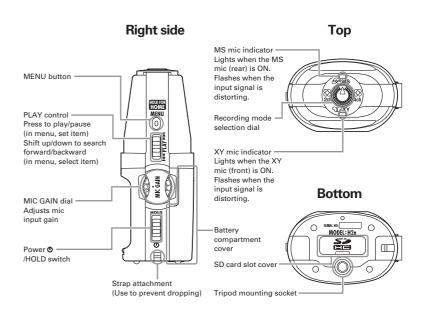

## Display

## Home (recording) screen

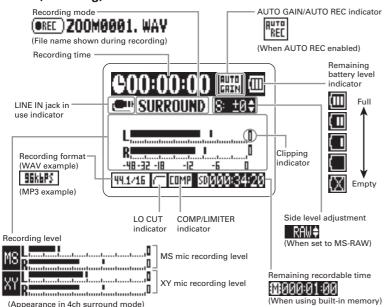

#### Playback screen

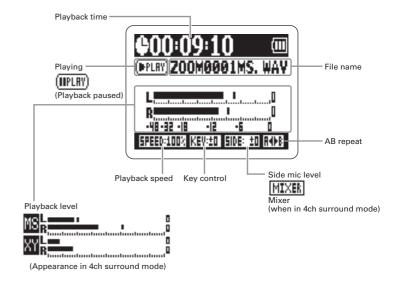

Display

# Powering the recorder

#### **Using batteries**

1\_ Turn the power OFF, and then remove the battery cover.

2. Insert batteries.

**3**. Close the cover.

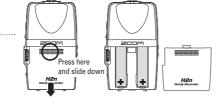

#### NOTE

- · Use alkaline or nickel-metal hydride batteries.
- If the "Low battery!" warning appears, turn the power OFF soon and put in new batteries.
- Set the type of battery used. (→P.18)

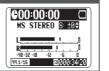

## Using an AC adapter (sold separately)

- 1. Connect the cable to the USB port.
- **2.** Plug the adapter into a power outlet.

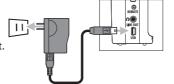

## Installing an SD card

1\_ After turning the power OFF, open the SD card slot cover.

2 Insert the card into the slot.

To remove a card, push it further into the slot and then pull it out.

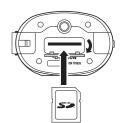

#### NOTE

- Always turn the power OFF before inserting or removing an SD card. Doing so when the power is ON could cause data to be lost.
- · Be sure to insert the SD card correctly, using the cut-off corner illustration next to the slot as a guide.
- · The built-in memory will be used if no SD card is in the recorder.
- Format the SD card if necessary. (→ P.83)

#### HINT

Built-in memory

- · The built-in memory only keeps the most recent recording.
- The recording format is fixed at 96kbps MP3.
- · It cannot be used to record in 4ch surround or MS-RAW modes.
- · Recording time is limited to 1 minute.
- Recordings saved to the built-in memory cannot be copied to an SD card or a computer.

SD

## Turning the power ON and OFF

#### Turning the power ON

Slide down.

#### NOTE

- · If "No SD card!" appears, confirm that an SD card is correctly inserted into the recorder.
- If "Card Protected" appears, SD card write protection is ON. Turn write protection OFF by sliding the "Lock" switch on the card.
- If "Invalid card" appears, the card format is incorrect. Use a different card or format the card. (→ P.83)

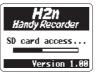

## **Turning the power OFF**

Slide down and hold it until "Goodbye

see you!" appears on the screen.

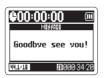

#### Using the hold function

In order to prevent accidental operation during recording, the **H2n** has a hold function that disables the use of controls other than the MIC GAIN

#### Enabling the hold function

Slide up to the HOLD position.

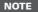

Even when the hold function is on, the remote control (sold separately) can still be used.

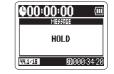

#### Disabling the hold function

Slide back to the middle.

## Connecting an external mic

Connect an external mic (sold separately) to the **H2n** LINE IN jack.

#### NOTE

- An external mic can be used instead of the XY stereo mic.
- An external mic cannot be used with MS Stereo mode.

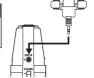

## Using plug-in power

Make the following setting before connecting a mic that requires plug-in power.

- 1 Press (i).
- 2. Use to select INPUT, and then

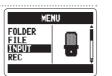

3. Use to select PLUG-IN POWER, and then press →

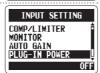

4. Use to select ON, and then

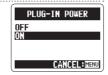

## Setting the date and time

The date and time is added to recording files automatically, so set it correctly whenever the batteries are replaced.

Press (i).

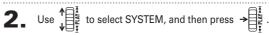

3. Use to select DATE/TIME, and then press →

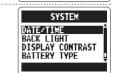

MENU

Adjust the settings.

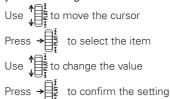

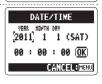

5. Use to select OK, and then press →

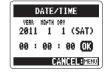

Setting the

Setting the battery type

## Setting the battery type

Set the battery type in order to show the remaining battery charge accurately.

- Press (i).
- **2.** Use  $\uparrow = \frac{1}{2}$  to select SYSTEM, and then press  $\rightarrow = \frac{1}{2}$ .

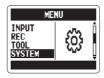

3. Use ↓ to select BATTERY TYPE, and then press → ↓.

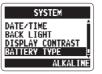

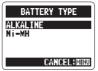

## Recording mode overview

The **H2n** has four recording modes that can be selected according to your purposes.

## Mid-side (MS) stereo mode MS

This mode uses a mid mic to capture the sound directly ahead and a bidirectional side mic to capture sound from left and right.

The recording level of the side mic (S level) can be adjusted, allowing the stereo width to be changed. If you record with the S level set to MS-RAW, you can also adjust the S level after recordina.

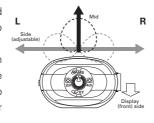

MS mics can capture a rich stereo image, so it is ideal for recording sounds in wide and open conditions, including orchestras, live concerts and soundscapes.

### XY stereo mode WXY

This mode records in stereo with mics at 90° angles. This allows a natural, deep and accurate sound image to be captured, making it optimal for recording sources nearby, including solo performances, chamber music, interviews, live rehearsals and field recordings.

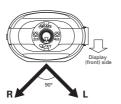

## 2ch and 4ch surround modes

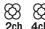

Sound can be captured in all directions using both MS and XY mics.

You can select 2ch, which mixes the signals from the MS and XY mics, or 4ch, which records the signals from the MS and XY mics separately. With 4ch surround, you can adjust the balance between the MS and XY signals after recording. The S level can be adjusted for both 2ch and 4ch recordings.

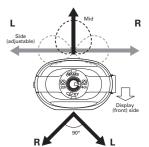

These modes are suitable for recording live rehearsals, studio sessions, business meetings and soundscapes, for example.

## Selecting the recording mode

1\_ Turn so that the triangle points to the desired mode.

#### NOTE

- The 4ch surround mode can only be used when an SD card is in the unit.
- In 4ch surround mode, only WAV formats (44.1/48kHz, 16/24bit) can be used.
- In 4ch surround mode, two stereo files are created (MS mic recording and XY mic recording).

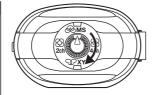

**2.** Make settings for the recording mode.

### Adjusting the S level (MS stereo, 2ch/4ch surround modes)

You can adjust the stereo width (S level) before recording.

• Use  $\uparrow$  to adjust the stereo width.

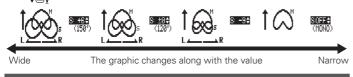

#### NOTE

Set to OFF, RAW or between –24 and +6 dB.

## Using MS-RAW mode (WAV format only)

If you want to adjust the stereo width after recording, record using MS-RAW mode.

● Hold ↓ down until RAW appears.

## Selecting where recordings are saved

- 1. Press 0.
- **2.** Use  $\downarrow = \frac{1}{2}$  to select FOLDER, and then press  $\rightarrow = \frac{1}{2}$ .

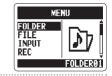

3. Use  $\frac{1}{\sqrt{\frac{1}{2}}}$  to select the folder where you want to save files, and then press  $\rightarrow$ 

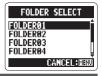

#### NOTE

Select from among 10 folders. There are separate sets of folders for stereo and 4ch recordings.

ecordings

Recording

## Recording manually

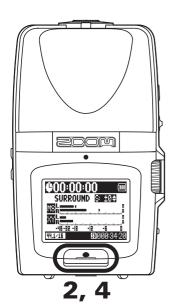

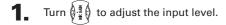

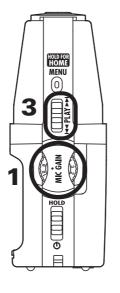

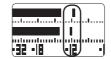

#### HINT

- · Adjust the MIC GAIN so that the peak level stays around -12 dB.
- If an input signal is too strong, the MS/XY indicator on the top will flash immediately.
- The recorder can also adjust mic gain automatically. (→ P.70)
- You can change the recording format beforehand. (→ P.72)
- The mic can also be set to cut wind and other unwanted noise.  $(\rightarrow P.66)$
- **2** Press to start recording.

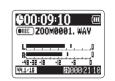

- **3.** Press  $\Rightarrow \begin{bmatrix} \frac{1}{4} \\ \frac{1}{4} \end{bmatrix}$  to add a mark.
- 4. Press to stop recording.

- One file can have a maximum of 99 marks.
- · The mic can also be set to pause immediately after adding a mark. (→ P.77)
- During recording, if the size of the file exceeds 2 GB, recording will continue in a new file that will be created automatically.

Recording

## Recording automatically

The mic can be set to start and stop recording automatically in response to changes in the input level.

- Press 0.

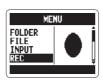

3. Use ↓ to select AUTO REC, and then press → ↓.

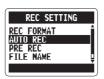

4. Use ↓ to select ON/OFF, and then press → ↓ .

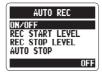

**5.** Use  $\downarrow^{\uparrow}$  to select ON, and then press  $\Rightarrow \downarrow^{\frac{1}{4}}$ .

#### NOTE

Other settings can also be made for automatic recording. (\rightarrow P.74)

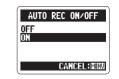

**6** After the home screen reopens, press to put the recorder in standby.

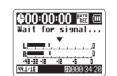

Recording will start automatically when the input signal exceeds the REC START LEVEL.

Recording will stop automatically when the input signal becomes less than the REC STOP LEVEL.

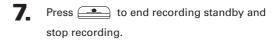

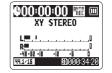

#### NOTE

Automatic recording can only be used with an SD card.

## Pre-recording

When pre-recording is on, this recorder can continuously capture two seconds of sound before recording is started manually. When is pressed, these two seconds are included at the beginning of the recording. This is useful when, for example, performances start suddenly.

- Press (i).
- 2. Use to select REC, and then

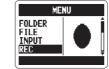

3. Use to select PRE REC, and then

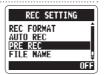

4. Use to select ON, and then press →

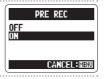

Press after returning to the home screen to start recording.

#### NOTE

- PRE REC cannot be used at the same time as the metronome PRE COUNT function
- Pre-recording can only be used with an SD card

## Counting in before recording

The built-in metronome can play a count-in sound before recording starts. This pre-count sound is output through the  $\Omega$  /LINE OUT jack.

- Press (6).
- 2. Use to select TOOL, and then

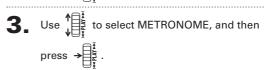

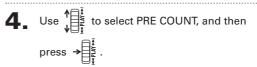

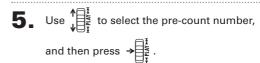

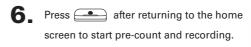

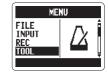

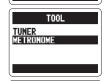

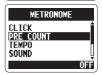

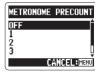

## NOTE

PRE COUNT cannot be used at the same time as PRE REC.

Playback

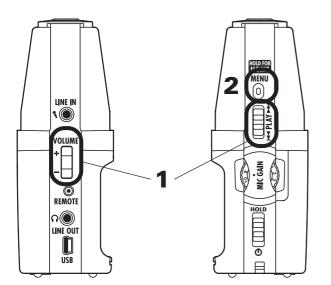

Playing back recordings

You can play files in the current folder. Change the folder to play files in a different folder.

1. Press →

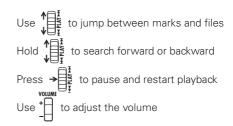

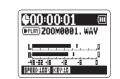

#### HINT

The longer you hold the PLAY control the faster it will search in that direction.

**2.** Press and hold  $\bigcirc$  to return to the home screen.

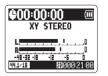

## Selecting the file to playback from a list

You can select a file in the current folder for playback. Change the folder to select files from a different folder.

When the playback screen is open, press (a).

**2.** Use  $\downarrow$  to select FILE LIST, and then press  $\rightarrow$   $\downarrow$  .

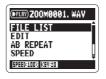

3. Use  $\sqrt[\frac{1}{2}]{\frac{1}{2}}$  to select a file, and then press  $\rightarrow \sqrt[\frac{1}{2}]{\frac{1}{2}}$  to start playback of that file.

# ©200M0001, WAY 200M0001, WAY 200M0002, MP3 200M0003, WAY 200M0003, WAY \$\text{POLDER:01}\$

#### NOTE

After a file plays once, playback will stop or continue according to the PLAY MODE setting.

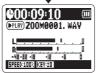

4. Press and hold on to return to the home screen.

## Changing the playback speed

You can change the playback speed to between 50% and 150% of normal speed.

When the playback screen is open, press (i) .

**2.** Use  $\downarrow$  to select SPEED, and then press  $\rightarrow$ 

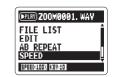

3. Use  $\uparrow$  to set the playback speed, and then press  $\rightarrow$   $\downarrow$   $\bar{z}$ .

Files will be played at the set speed.

#### NOTE

The set value will be saved even when the power is turned OFF.

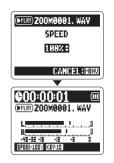

Changing the playback

## Loop playback of a set interval (AB REPEAT)

You can loop playback between two set points. Select the file that you want to play back first.

- When the playback screen is open, press  $\stackrel{\text{\tiny{MENU}}}{\bigcirc}$  .
- **2.** Use  $\downarrow \bigoplus_{\frac{1}{2}}^{\frac{1}{2}}$  to select AB REPEAT, and then press  $\rightarrow \bigoplus_{\frac{1}{2}}^{\frac{1}{2}}$ .

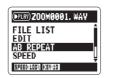

**3.** Press at the point you want to start playback.

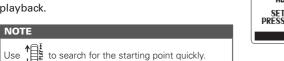

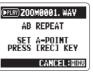

4. Press at the point you want to stop playback.

Loop playback between the points will start.

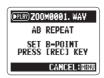

- Use  $\psi$  to search for the stopping point quickly.
- · If you set the stopping point before the starting point, they will be automatically swapped.

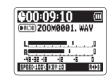

- **5** Press © to stop loop playback.
- 6 Use ↓ to select STOP REPEAT, and then press → ↓ .

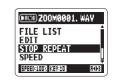

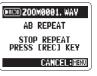

# Changing the play mode

## Changing the play mode

When the playback screen is open, press (i) .

2. Use to select PLAY MODE, and then press →

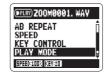

3. Use  $\sqrt[4]{\frac{1}{2}}$  to set the mode, and then

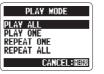

NOTE

PLAY ALL: Play all the files in the current

folder once.

PLAY ONE: Play the current file once.

REPEAT ONE: Play the current file repeatedly. REPEAT ALL: Play all the files in the current

folder repeatedly.

Press (i) to start playback in the selected mode.

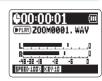

## Adjusting the playback pitch (KEY CONTROL)

You can change the pitch without changing the playback speed.

When the playback screen is open, press  $\bigcirc$ .

2. Use to select KEY CONTROL, and then

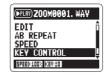

3. Use to adjust the playback pitch, and then press  $\Rightarrow$  to start playback at the adjusted pitch.

#### NOTE

- . The pitch can be adjusted by ±6 semitones.
- · The set value will be saved even when the power is turned OFF
- KEY CONTROL cannot be used with 96kHz WAV files.

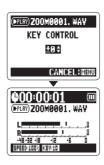

## Changing the S level MS-RAW only

The S level (stereo width) of files recorded using MS-RAW mode can be changed. Select a file that has been recorded in MS-RAW mode first.

When the playback screen is open,

press 0

If you select a file recorded using MS-RAW mode the s to ticon will appear.

2. Use to select MS SIDE MIC LEVEL, and then press →

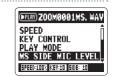

3. Use to adjust the S level, and then press →

MS SIDE MIC LEVEL +0 \$

NOTE Set to OFF or between -24 and +6 dB

4 Press to start playback with the adjusted S

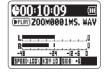

CANCEL : MENU

## Mixing a 4ch surround file

You can adjust the levels and panning of the MS and XY recordings made for 4ch surround files.

1. Set the recorder to 4ch surround mode, select the file you want to mix, and then press →

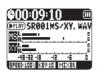

- Press 0.
- 3. Use ↓ to select SURROUND MIXER, and then press → ↓ .

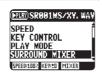

4\_ Change the values of the parameters.

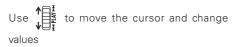

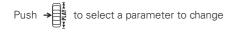

| (PPLRY) SROOT  | MS/XY. WAY |
|----------------|------------|
| ( MELEVEL:     | +0.0dB     |
| L              | · 670      |
| R <b>=</b>     | i † o      |
| -48-32 -18 -12 | -6 0       |
| 0FF:⊙          | EXIT: MENU |

| Parameter setting ranges     |                    | Explanation                  |
|------------------------------|--------------------|------------------------------|
| MS LEVEL                     | MUTE, -48 ~ +12 dB | A divista i saluras a        |
| XY LEVEL (0.5 dB increments) |                    | Adjusts volume               |
| MS PAN L100 ~ CENTER ~ R100  |                    | A divista left right halance |
| XY PAN                       | (even values only) | Adjusts left-right balance   |

**5**\_ Press \_\_\_\_ to turn the mixer ON or OFF.

#### NOTE

The mixer setting is only applied to playback. It does not change the recordings.

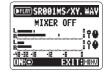

6 Press twice to return to the playback screen.

## Checking file information

You can check various types of information about the current file.

- Press (i).

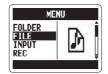

Select the file that you want to check, and then press

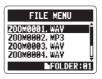

Use to select INFORMATION, and then press to show information about the file.

Use to scroll through the screen to see

additional information

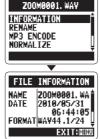

## Checking track marks WAV files only

You can view a list of the marks in a WAV file.

- Press .

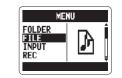

**3.** Select the file that you want to check, and then press  $\Rightarrow \begin{bmatrix} \frac{1}{2} \\ \frac{1}{2} \end{bmatrix}$ .

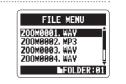

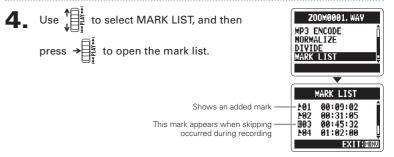

## Changing file names Stereo files only

Press (i).

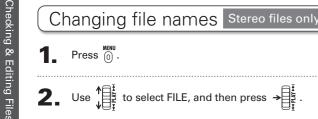

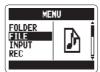

3. Use to select the file name that you want to change, and then press  $\rightarrow \begin{bmatrix} \frac{1}{4} \\ \frac{1}{4} \end{bmatrix}$ .

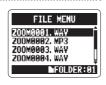

4. Use to select RENAME, and then press →

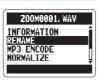

**5**\_ Edit the name.

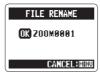

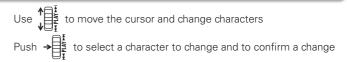

6. Use to select OK, and then press →

- The following characters can be used in file names. (Space)!#\$% &'()+,-0123456789;=@ABCDEFGHIJKLMNOPQRSTUVWXYZ[]^ abcdefghijklmnopgrstuvwxyz{}~
- A file name cannot be only spaces.
- If a file with the same name already exists in the same folder, a warning appears and the screen shown in step five automatically reopens.

Convert WAV files into MP3

Checking & Editing Files

## Convert WAV files into MP3 files Stereo files only

WAV files (other than MS-RAW) that have been recorded in any mode other than 4ch surround can be converted to MP3 files.

- 1 Press (a).
- 2. Use to select FILE, and then press →

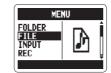

3. Use to select the file you want to convert, and then press  $\rightarrow \begin{bmatrix} \frac{1}{4} \\ \frac{1}{4} \end{bmatrix}$ .

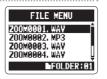

4. Use to select MP3 ENCODE, and then press →

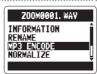

**5**. If you want to change the bit rate, use 1 to select BIT RATE, and then press →

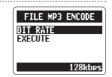

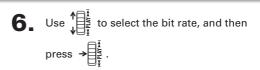

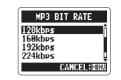

7. Use  $\psi$  to select EXECUTE, and then press → to start encoding.

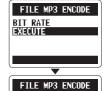

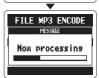

- The converted file will be created in the same folder.
- · If the SD card lacks open space, the screen shown in step 4 will reopen automatically.
- If a file already exists with the name that will be given to the converted file, the screen at right will appear. Rename the file before conversion.

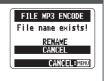

## Normalizing WAV files

If the volume of a recording is lower than desired, you can raise the level of the recording as a whole.

- Press (i) .

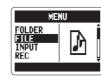

3. Use  $\downarrow = \frac{1}{1}$  to select the file you want to change, and then press  $\rightarrow = \frac{1}{1}$ .

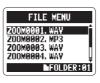

**4.** Use ↓ to select NORMALIZE, and then press → ↓ .

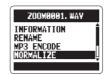

**5.** Use  $\bigvee_{i=1}^{n} \frac{1}{i}$  to select YES, and then press  $\Rightarrow \bigcup_{i=1}^{n} \frac{1}{i}$ 

to start normalization.

#### NOTE

Normalization increases the overall level of the recording so that the maximum level in the file is 0 dB.

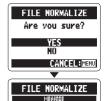

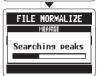

## Dividing files Stereo files only

You can divide a file into two at any point.

Press (a).

2. Use ↓ to select FILE, and then press → ↓ to select FILE.

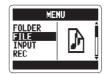

3. Use to select the file you want to divide, and then press →

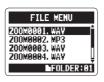

4. Use ↓ to select DIVIDE, and then press → ↓ .

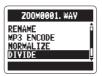

**5** \_ Set the dividing point.

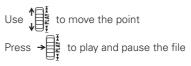

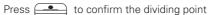

#### HINT

The longer you hold the PLAY control the faster it will search in that direction.

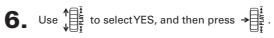

- · If a file already exists with the name that will be given to a divided file, rename the file before dividina
- When a file is divided, "A" will be added to the end of the name of the file made from the part before the dividing point, and "B" will be added to the end of the name of the file made from the part after the dividing point.
- The original file is deleted.

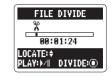

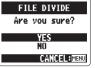

## Deleting files

You can delete unwanted files.

Press (i).

**2.** Use  $\downarrow 0$  to select FILE, and then press  $\rightarrow 0$ 

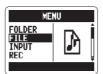

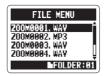

4. Use ↓ to select DELETE, and then press → ↓.

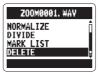

**5.** Use  $\downarrow$  to select YES, and then press  $\rightarrow$ 

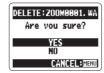

## Deleting all files in a folder

You can delete all the files in the current folder at once.

- Press (i).
- **2.** Use  $\oint \frac{1}{\sqrt{2\pi}}$  to select FILE, and then press  $\Rightarrow \frac{1}{\sqrt{2\pi}}$ .

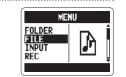

**3.** Use  $\downarrow$  to select one file you want to delete, and then press  $\Rightarrow$   $\downarrow$  .

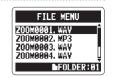

4. Use  $\psi$  to select DELETE ALL, and then press  $\rightarrow$   $\bar{\xi}$ .

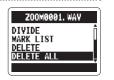

**5.** Use  $\downarrow$  to select YES, and then press  $\rightarrow$   $\downarrow$   $\stackrel{1}{\cancel{5}}$ .

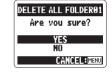

## Converting MS-RAW files into stereo files

You can convert an MS-RAW file into a stereo file S level (stereo width) adjustments will affect stereo files.

- 1 Press (i).
- 2. Use ↑ to select FILE, and then press →

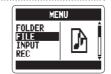

3. Use to select the file you want to change, and then press  $\Rightarrow = \frac{1}{2}$ .

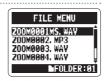

**4.** Use  $\downarrow$  to select MS-RAW TO STEREO, and then press →

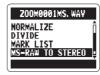

5. If you want to adjust the S level, use select MS SIDE MIC LEVEL, and then press →

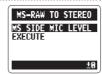

6. Use to adjust the S level, and then press →

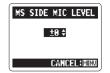

NOTE

Set to OFF or between -24 and +6 dB

7. Use to select EXECUTE, and then press → to start conversion.

- If a file already exists with the name that will be given to the converted file, you will have a chance to change the name to be given to the converted file.
- When a file is converted, the S level value will be added to the end of the name of the file
- The original file is not deleted.

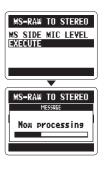

## Converting 4ch surround files into stereo files

1\_ Press (n).

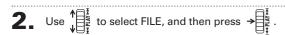

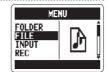

3. Use  $\psi$  to select the file you want to change, and then press →

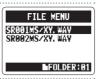

4. Use to select STEREO ENCODE, and then press →

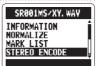

5. Use to select MIXER, and then press →

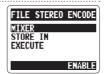

6. Use  $\psi$  to select ENABLE or DISABLE, and then press →

#### NOTE

For an explanation about how to mix, see P.40.

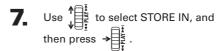

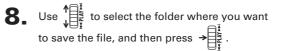

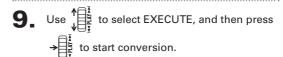

- If a file already exists with the name that will be given to the converted file, you will be given a chance to change the name to be given to the converted file
- When a file is converted, "MIX" will be added to the end of the name of the file.

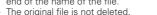

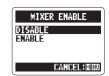

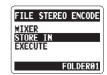

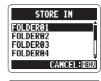

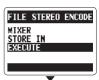

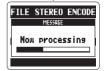

## Exchanging files with a computer (Card reader)

You can connect the recorder to a computer to check and copy data on the SD card.

**1** After turning the power on, connect the **H2n** to a computer by a USB cable.

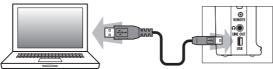

#### NOTE

- To run the *H2n* using USB bus power, connect it to a computer by USB while the power is OFF.
- The H2n is compatible with the following operating systems.
   Windows XP, Windows Vista, Windows 7, Macintosh OS X (10.2 or later)
- 2. Press  $\stackrel{\text{MENU}}{\bigcirc}$ .

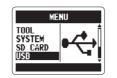

4. Use  $\psi$  to select SD CARD READER, and then press  $\rightarrow$ 

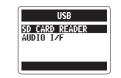

The SD card will appear on the computer as a connected drive where you can check the files on it.

**5.** Unmount the card from the computer before disconnecting the recorder.

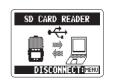

Windows: Use "Safely Remove Hardware" to

select the **H2n** 

Drag and drop the **H2n** icon into

the Trash

#### NOTE

Mac:

Always follow the proper procedures on your computer to unmount the **H2n** SD card before disconnecting the USB cable.

6. Disconnect the cable from the computer and the **H2n**, and then press  $\stackrel{\text{MRNU}}{\bigcirc}$ .

Jsing USB

## Audio interface use MS/XY stereo and 2ch surround modes only

You can record the signal from the **H2n** directly to a computer, and output the playback signal from a computer through the **H2n**.

- 1\_ Follow steps 1–3 in "Exchanging files with a computer" on P.58.
- **2.** Use  $\uparrow$  to select AUDIO I/F, and then press  $\rightarrow$

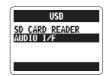

**3.** Use  $\sqrt[4]{\frac{1}{2}}$  to select SAMPLING FREQUENCY, and then press  $\rightarrow \frac{1}{2}$ .

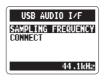

4. Use  $\downarrow$  to select the sampling frequency, and then press  $\Rightarrow$   $\downarrow$   $\frac{1}{2}$ .

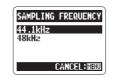

## NOTE

Make sure that the sampling frequency settings are the same for both the **H2n** and the software you are using.

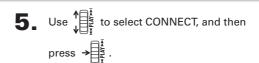

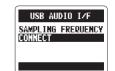

#### NOTE

 $\cdot$  For information about the menu items that can be used see the following.

LO CUT ( $\rightarrow$ P.66) PLUG-IN POWER ( $\rightarrow$ P.16) AUTO GAIN ( $\rightarrow$ P.70) COMP/LIMITER ( $\rightarrow$ P.68) MONITOR ( $\rightarrow$ P.67) DISCONNECT

MS-RAW MONITOR (→P.71) TUNER (→P.62) INPUT

- If you want to send signals from the recorder to the computer, set INPUT to ON in the USB AUDIO MENU.
- **6.** To disconnect the recorder, press  $\bigcirc$ , use  $\bigcirc$  , use to select DISCONNECT, and then press  $\rightarrow$

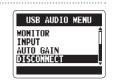

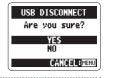

B. Disconnect the cable from the computer and the **H2n**.

## Using the tuner

The built-in tuner can help you tune instruments by detecting the pitches of input signals.

Press (i).

2. Use  $\downarrow$  to select TOOL, and then press  $\rightarrow$ 

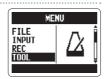

3. Use  $\uparrow$   $\downarrow$  to select TUNER, and then press  $\rightarrow$   $\downarrow$   $\downarrow$ .

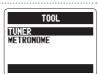

4. If you want to change the standard pitch,

use ↓ to select CALIBRATION,

and then press → ...

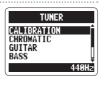

**5.** Use  $\downarrow$  to select the pitch you want to use, and then press  $\rightarrow$ 

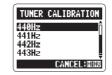

6. Use  $\downarrow$  to select the tuner type, and then press  $\rightarrow$ 

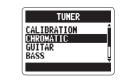

7\_ Tune the instrument.

The available tuner types work as follows.

■ Using the chromatic tuner

The input pitch is automatically detected and the nearest pitch is shown along with the amount of discrepancy.

The correct pitch is indicated by the middle circle

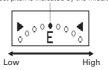

#### ■ Using the guitar and bass tuners

The input pitch is automatically detected and the nearest string and pitch are shown along with the amount of discrepancy.

The correct pitch is indicated by the middle circle

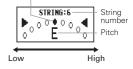

| Tuner type  | String number/pitch |    |    | String nu |   |   |   |
|-------------|---------------------|----|----|-----------|---|---|---|
| Turier type | 1                   | 2  | 3  | 4         | 5 | 6 | 7 |
| GUITAR      | Е                   | В  | G  | D         | Α | Е | В |
| BASS        | G                   | D  | Α  | Е         | В | - | - |
| OPEN A      | Е                   | C# | Α  | Е         | Α | Е | - |
| OPEN D      | D                   | Α  | F# | D         | Α | D | _ |
| OPEN E      | Е                   | В  | G# | Е         | В | Е | - |
| OPEN G      | D                   | В  | G  | D         | G | D | - |
| DADGAD      | D                   | Α  | G  | D         | Α | D | - |

## Using the metronome

You can use the metronome to count in before recording and to provide a guide tempo.

- Press (i).
- 2. Use ↓ to select TOOL, and then press →

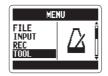

3. Use  $\uparrow$  to select METRONOME, and then press  $\rightarrow$ 

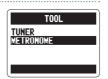

4. Use  $\uparrow$  to select the desired menu item, and then press  $\rightarrow$   $\downarrow$  .

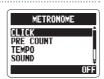

■ Setting the CLICK

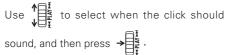

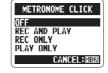

- Setting the PRE COUNT (→P.29)
- Setting the TEMPO

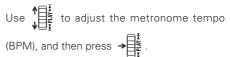

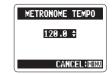

■ Setting the SOUND

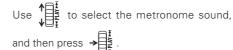

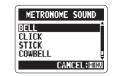

■ Setting the PATTERN

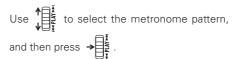

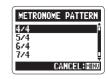

■ Setting the LEVEL

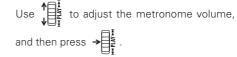

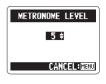

## Reducing noise (LO CUT)

The recorder can be set to reduce the sound of wind, vocal pops and other noise.

1 Press (i).

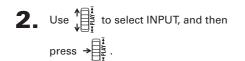

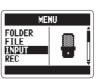

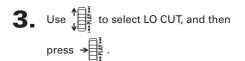

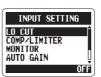

**4.** Use  $\downarrow^{\uparrow}$  to select ON, and then press  $\rightarrow \stackrel{\downarrow}{\downarrow}$ 

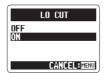

## Monitoring the input signal

You can listen to the input signal level through headphones.

- Press .
- **2.** Use  $\downarrow$  to select INPUT, and then press  $\rightarrow$

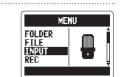

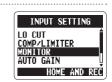

**4.** Use  $\downarrow$  to select when monitoring is enabled, and then press  $\rightarrow$   $\exists \frac{1}{1}$ .

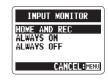

| Setting      | Explanation                                  |
|--------------|----------------------------------------------|
| HOME AND REC | Monitoring enabled when home screen open and |
|              | when recording                               |
| ALWAYS ON    | Monitoring always enabled                    |
| ALWAYS OFF   | Monitoring disabled                          |

Compressing/limiting the

Various settings

## Compressing/limiting the input signal

The recorder can be set to automatically increase the level of input signals that are too weak and decrease the level of input signals that are too strong for each input.

Press (a).

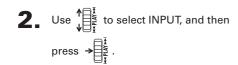

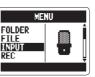

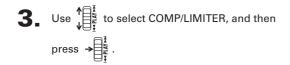

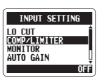

4. Use  $\downarrow$  to select the setting you want to use, and then press  $\rightarrow$   $\downarrow$  .

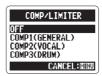

| Setting         | Explanation                               |                          |  |
|-----------------|-------------------------------------------|--------------------------|--|
| OFF             | Compressor/limiter disabled               |                          |  |
| COMP1(GENERAL)  | Standard compressor Compressors decre     |                          |  |
| COMP2(VOCAL)    | Compressor for vocals high levels and inc |                          |  |
| COMP3(DRUM)     | Compressor for drums and low levels.      |                          |  |
|                 | percussion                                |                          |  |
| LIMIT1(GENERAL) | Standard limiter                          | Limiters reduce high     |  |
| LIMIT2(CONCERT) | Limiter for live performances             | levels that exceed a set |  |
| LIMIT3(STUDIO)  | Limiter for studio recording threshold.   |                          |  |

#### NOTE

This cannot be used at the same time as the AUTO GAIN function.

## Automatically adjusting the input gain

The recorder can automatically adjust the amount of gain used on signals input through the built-in microphones and the LINE IN input in order to avoid distortion.

Press 🖟 .

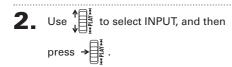

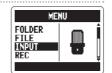

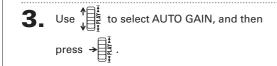

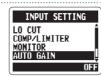

4. Use to select the setting you want to use, and then press →

|         | <b>⊎</b> <u>ŧ</u>                   |  |  |
|---------|-------------------------------------|--|--|
| Setting | Explanation                         |  |  |
| OFF     | AUTO GAIN disabled                  |  |  |
| CONCERT | For concerts and other loud sound   |  |  |
|         | sources                             |  |  |
|         | For acoustic guitars and other solo |  |  |
|         | performances                        |  |  |

MEETING For meetings and other guiet sound

sources

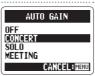

#### NOTE

- When AUTO GAIN is ON, the MIC GAIN dial setting has no effect
- This cannot be used at the same time as the automatic recording function

## Monitoring MS-RAW signals MS stereo mode only

When recording in MS-RAW mode, you can monitor the MID input signal on the left output channel and the SIDE input signal on the right output channel.

- 1 \_ Press ⊚.
- 2. Use to select INPUT, and then

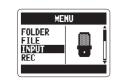

3. Use to select MS-RAW MONITOR, and then press →

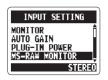

4. Use ↑ to select RAW, and then press →

#### NOTE

If you want to monitor an ordinary stereo mix of the signals, select STEREO.

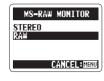

MS-RAW signals

Various settings

Setting the

You can set the recording format according to your sound quality and file size needs.

Press (i).

2. Use to select REC, and then press →

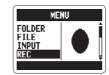

3. Use to select REC FORMAT, and then

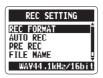

4. Use to select the recording format, and then press >

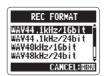

- Use WAV formats for higher audio quality.
- Use MP3 formats, which are compressed and have much smaller file sizes, to save space on the SD card. Beware, however, that MP3 compression reduces audio quality.

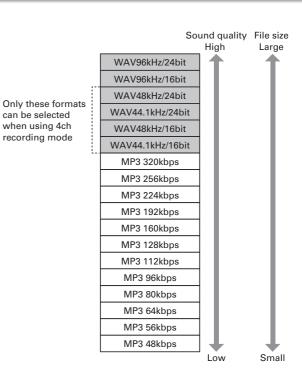

Various settings

## Changing automatic recording settings

You can change settings related to the input level threshold that causes recording to start and stop automatically, as well as the amount of delay before automatic stopping.

- 1 Press (i).
- 2. Use ↑ to select REC, and then press → ↓ to select REC.

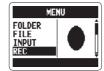

3. Use to select AUTO REC, and then press →

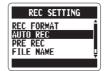

4\_ If you want to adjust the recording start threshold, use to select REC START LEVEL, and then press →

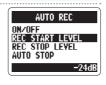

5. Use to adjust the recording start threshold, and then press →

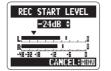

**6** If you want to set the recording stop threshold, use to select REC STOP LEVEL, and then press →

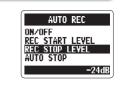

- 7. Use ↓ to set the recording stop threshold, and then press → ↓ to set the recording stop threshold.
- **8** If you want to set the delay before recording stops, use to select AUTO STOP, and then press →

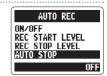

9. Use to set the time, and then press

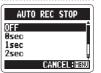

#### NOTE

The AUTO REC STOP time is the delay until recording stops after the input level drops below the REC STOP LEVEL

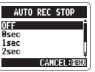

## Setting how files are named Stereo files only

You can change how stereo files are automatically named.

Press (i).

2. Use to select REC, and then press →

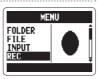

3. Use to select FILE NAME, and then press →

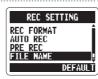

4. Use to select, and then press →

#### NOTE

· File names are assigned in the following manner. DEFAULT: ZOOM0001(MS), wav/mp3 ~ ZOOM9999(MS), wav/mp3 DATE: YYMMDD-HHMMSS(MS), wav/mp3

DATE uses the starting time of the recording

(for example, 110531-130512.wav)

If a file already exists with the same name in the folder, the new file will have a number added to the end of its name Numbers will be added sequentially in the case of multiple duplicates

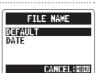

## Pausing recording when adding marks WAV format only

You can set the unit to pause when you add a mark during recording.

- 1\_ Press ⊚.
- 2. Use ↓ to select REC, and then press → ↓ to select REC.

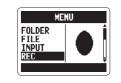

3. Use to select PLAY KEY FUNCTION, and then press →

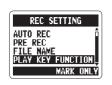

4. Use to select PAUSE AND MARK, and then press →

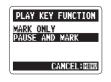

#### NOTE

Marks cannot be added to MP3 files, so this setting has no effect when recording MP3 files.

## Changing the display backlight time

You can set the amount of time that the display backlight stays lit.

1 Press (i).

2. Use to select SYSTEM, and then press →

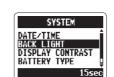

3. Use to select BACK LIGHT, and then press →

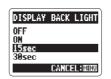

4. Use to select the amount of time, and then press →

| Setting | Explanation                                                               |  |  |
|---------|---------------------------------------------------------------------------|--|--|
| OFF     | The backlight stays unlit.                                                |  |  |
| ON      | The backlight stays lit when the unit is on.                              |  |  |
| 15sec   | The backlight stays lit for 15 seconds after the last time that a control |  |  |
|         | (besides MIC GAIN) was used.                                              |  |  |
| 30sec   | The backlight stays lit for 30 seconds after the last time that a control |  |  |
|         | (besides MIC GAIN) was used.                                              |  |  |

## Adjusting the display contrast

Press (i).

2. Use to select SYSTEM, and then press →

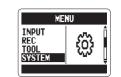

3. Use to select DISPLAY CONTRAST, and then press →

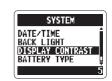

4. Use to adjust the contrast, and then press →

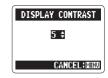

- The contrast can be set to a value from 1–8.
- The higher the number, the greater the contrast

Various settings

## Checking the software versions

You can view the versions of the system and other software used by the **H2n** 

1\_ Press (i).

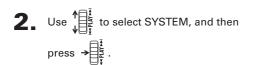

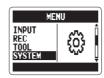

3. Use ↓ to select SOFTWARE VERSION, and then press  $\rightarrow$  to show the software versions in use.

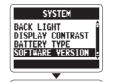

System software version

## Restoring the unit to its factory settings

You can restore the recorder to the settings it had when it was shipped from the factory.

- Press .
- **2.** Use  $\psi$  to select SYSTEM, and then press

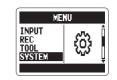

3. Use to select FACTORY RESET, and then press →

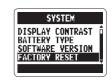

4. Use to selectYES, and then press →

- · The date and time, recording mode and input gain settings are not reset by this.
- This also erases any recording in the built-in memory.

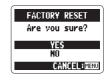

Various settings

## Checking the open capacity of the SD card

1 Press (i).

2. Use to select SD CARD, and then press →

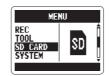

3. Use to select REMAIN, and then press → to show the open space on the card.

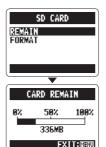

## Formatting an SD card

You can format an SD card for use with the **H2n** 

- Press (i).
- 2. Use to select SD CARD, and then

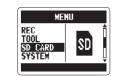

3. Use to select FORMAT, and then

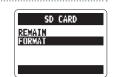

4. Use ↑ to select YES, and then press →

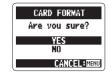

- · You must format an SD card after purchase or if it has been formatted by a computer or other device before using it with the **H2n**
- Be aware that when you format an SD card, all data saved on it will be erased

## Updating the system software

You can update the system software used by your **H2n** to the latest version.

1\_ Copy the updater file to the root directory of the SD card.

#### NOTE

Download the latest system software at the ZOOM website (http://www.zoom.co.jp).

2. With the SD card in the **H2n**, turn the power

ON while pressing and holding  $\Rightarrow$ 

**3.** Use  $\bigvee_{i=1}^{n} \frac{1}{i}$  to select OK, and then press  $\Rightarrow \bigoplus_{i=1}^{n} \frac{1}{i}$ .

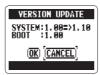

4. After updating completes, turn the power OFF.

#### NOTE

You cannot update the system software if the battery charge is low. In such a case, install new batteries or use an AC adapter (sold separately).

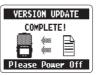

## Using SD cards from older H series recorders

This recorder can read SD cards that have been used in older H series recorders and copy their files into folders for use by the **H2n**.

**1** With the SD card inserted, turn the power ON.

#### NOTE

A file must be renamed before moving if another file with the same name already exists in the **H2n** folder.

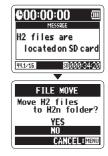

## Using a remote control

By using a remote control (sold separately) you can operate the **H2n** from a distance.

• Connect the remote control to the REMOTE jack on the **H2n**.

The functions of the buttons on the remote are as follows.

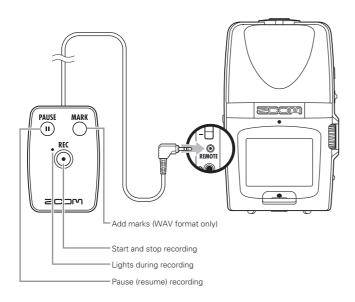

## Troubleshooting

If you think that the *H2n* is not operating properly, please check the following first.

#### Recording/playback trouble

- ◆ There is no sound or output is very quiet
- Check the connections to your monitoring system and its volume setting.
- Confirm that the volume of the **H2n** is not too low.
- ◆ The recorded sound cannot be heard or is very quiet
- If you are using built-in mics, confirm that the active mics are oriented correctly and that the recording mode is suitable. (→ P.20)
- Check the MIC GAIN setting.
   (→ P.24, 70)
- If you are recording from a CD player or other device connected to the LINE IN jack, raise the output level of the connected device.

#### ◆ Recording is not possible

- Confirm that the SD card has open space. (→ P.82)
- If "Hold" appears on the display, the hold function is enabled.
   Disable the hold function. (→ P15)

#### Other trouble

- The recorder is not recognized by a computer when connected by USB
- Check that the OS of the computer is compatible. (→ P.58)
- The **H2n** operation mode must be selected on the recorder before it will be recognized by a computer.
   (→ P.58)

## Specifications

| Recording media    | 16MB-2GB SD cards, 4GB-32GB SDHC cards<br>(Cards that can be used with this recorder are to be verified individually)         |                                                                                                   |  |
|--------------------|----------------------------------------------------------------------------------------------------|---------------------------------------------------------------------------------------------------|--|
| Built-in memory    | Can be used to record up to 1 minute in 96 kbps MP3 format (recording to this memory overwrites any previous recording in it) |                                                                                                   |  |
| Recording          | Mic arrangements                                                                                                    | MS stereo with adjustable side mic level<br>90° XY stereo                                         |  |
|                    | Modes                                                                                                    | MS, XY, MS+XY (stereo) and MS+XY (4ch)                                                            |  |
| Microphones        | Types                                                                                                    | Directional (XY, MS mid mics)<br>Bidirectional (MS side mic)                                      |  |
|                    | Maximum sound<br>pressure input                                                                                               | 120 dB spl (directional)<br>122 dB spl (bidirectional)                                            |  |
| File formats       | Stereo                                                                                                    |                                                                                                   |  |
|                    | Uncompressed PCM                                                                                                    | 44.1/48/96kHz, 16/24bit WAV (BWF)                                                                 |  |
|                    | Compressed MP3 (recording)                                                                                                    | 44.1kHz, 48/56/64/80/96/112/128/160/192/224/256/320kbps<br>(Not compatible with MS-RAW recording) |  |
|                    | Compressed MP3 (playback)                                                                                                    | 44.1/48kHz, 32/40/48/56/64/80/96/112/128/160/192/224/256/<br>320kbps                              |  |
|                    | 4ch                                                                                                    |                                                                                                   |  |
|                    | Uncompressed PCM                                                                                                    | 44.1/48kHz, 16/24bit WAV (BWF)<br>Two stereo files for each recording                             |  |
| Digital processing | A/D conversion                                                                                                    | 24-bit 128× oversampling                                                                          |  |
|                    | D/A conversion                                                                                                    | 24-bit 128× oversampling                                                                          |  |
|                    | Signal processing                                                                                                    | 32-bit                                                                                            |  |
| Recording time     | 2GB card example                                                                                                    | 3:08:00 (44.1kHz/16bit WAV)<br>34:43:00 (128kbps MP3)                                             |  |
| Features           | LO CUT                                                                                                    | 80Hz high-pass filter                                                                             |  |
|                    | COMP/LIMITER                                                                                                    | 3 types of compressors and 3 types of limiters                                                    |  |
|                    | AUTO GAIN                                                                                                    | Automatic input gain adjustment                                                                   |  |
|                    | PRE REC                                                                                                    | 2 seconds of pre-recording                                                                        |  |
|                    | AUTO REC                                                                                                    | Automatic recording start/stop, continuous standby                                                |  |
|                    | TUNER                                                                                                    | Chromatic, guitar, bass and alternate (A/E/G/D/DADGAD) tunings with automatic string detection    |  |
|                    | METRONOME                                                                                                    | 40-250 BPM range, five tones, pre-count                                                           |  |
|                    | SPEED                                                                                                    | Playback speed adjustable between 50-150%                                                         |  |

| Features             | KEY CONTROL                                                                                                    | Playback pitch adjustable ±6 semitones (cannot be used with 96kHz files) |
|----------------------|----------------------------------------------------------------------------------------------------|--------------------------------------------------------------------------|
|                      | AB REPEAT                                                                                                    | Repeats playback between selected points in a file                       |
|                      | FILE DIVIDE                                                                                                    | Divides a file into two                                                  |
|                      | FILE NORMALIZE                                                                                                    | Maximizes file volume (cannot be used with MP3s)                         |
|                      | FILE MP3 ENCODE                                                                                                    | WAV files can be converted to MP3 formats at fixed bit rates             |
|                      | MARK                                                                                                    | Up to 99 marks can be added as desired when recording WAV files          |
|                      | SURROUND MIXER                                                                                                    | Mix balance can be adjusted when playing back 4ch surround recordings    |
| Display              | Graphic LCD (128×64 pixels) with backlight                                                                                                    |                                                                          |
| Input gain           | 0 to +39 dB                                                                                                    |                                                                          |
| Input jack           | Line/mic stereo mini jack can supply plug-in power 2 k $\Omega$ impedance at input levels of 0 to –39 dBm                                                                          |                                                                          |
| Output jack          | Line/headphone stereo mini jack<br>Rated output level: $-10$ dBm (output impedance 10 k $\Omega$ or more)<br>Headphones: 20 mW + 20 mW (into 32 $\Omega$ load)                     |                                                                          |
| Built-in speaker     | 400mW, 8Ω, mono                                                                                                    |                                                                          |
| USB                  | Mini-B type Card reader operation USB 2.0 High Speed Audio interface operation USB 1.0 Full Speed Supports 44.1/48kHz sampling rates and 16-bit rate Bus power operation supported |                                                                          |
| Power                | AD-17 USB to AC adapter (DC 5V 1A), operates using two AA batteries Continuous operation of 20 or more hours when recording 44.1kHz/16-bit WAV files using alkaline batteries      |                                                                          |
| Physical features    | Tripod mounting socket, strap attachment Dimensions (mm): 67.6 (W) × 113.85 (H) × 42.7 (D) Weight: 130 g (without batteries)                                                       |                                                                          |
| Included accessories | Operation manual, SD card (2GB), 2 AA batteries, WaveLab LE Download access code sheet                                                                                             |                                                                          |

<sup>\*</sup> Recording concerts and public performances, for example, without permission from rights holders is prohibited by law.
\* Product specifications and appearance might be changed for the purpose of improvement without warning.

<sup>\* 0</sup> dBm = 0.775 Vrms

#### FCC regulation warning (for U.S.A.)

This equipment has been tested and found to comply with the limits for a Class B digital device, pursuant to Part 15 of the FCC Rules. These limits are designed to provide reasonable protection against harmful interference in a residential installation. This equipment generates, uses, and can radiate radio frequency energy and, if not installed and used in accordance with the instructions, may cause harmful interference to radio communications. However, there is no guarantee that interference will not occur in a particular installation. If this equipment does cause harmful interference to radio or television reception, which can be determined by turning the equipment off and on, the user is encouraged to try to correct the interference by one or more of the following measures:

- · Reorient or relocate the receiving antenna.
- Increase the separation between the equipment and receiver.
- Connect the equipment to an outlet on a circuit different from that to which the receiver is connected.
- Consult the dealer or an experienced radio/TV technician for help.

#### **For EU Countries**

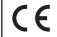

Declaration of Conformit

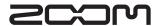

#### **Zoom Corporation**

4-4-3 Kanda-Surugadai, Chiyoda-ku, Tokyo 101-0062 Japan http://www.zoom.co.jp